# \*\*\* CAUTION - PI 3.3 Update 01 \*\*\*

- 1. PI 3.3 Update 01 should only be installed on PI 3.3.
- 2. If you are using a VM environment for running PI, please ensure that the disk is using thick provisioning, otherwise patch install process may take a very long time to complete.
- 3. If you are unable to download this package directly from cisco.com through Administration -> Software Updates page, then please download this update to your local machine and manually upload and install it through Pl's Software Updates page.

### Introduction

This UBF includes defect fixes. This update should <u>only</u> be installed on a Cisco Prime Infrastructure 3.3 server. This update addresses following defects:

## **Security Vulnerability Fixes:**

| Defect | Headline |
|--------|----------|
|        |          |

Please refer to Cisco's PSIRT site for more detail on all the **Security Vulnerability** issues.

### Resolved in PI 3.3 Update 01

| Defects    | Headline                                                                                   |
|------------|--------------------------------------------------------------------------------------------|
| CSCvh13190 | Due to collection failure, unable to delete devices after migrating to PI 3.3              |
| CSCvh50860 | My Templates and PnP Profile pages are stuck in the loading state                          |
| CSCvh52241 | User jobs page is not populating any data                                                  |
| CSCvh53190 | PI generates system alarms with the headline, 'This job has not started at scheduled time' |
| CSCvg68136 | Chrome-TypeError popup seen randomly when some operation is triggered on the web page      |
| CSCvh67557 | PI fails to update default values when a particular OID is not supported by WLC            |
| CSCvh87403 | Unable to download software update packages in PI 3.3                                      |

| CSCvb45802 | Change the logwatch's log rotate configuration to prune the logs periodically             |
|------------|-------------------------------------------------------------------------------------------|
| CSCvi00946 | High Availability Registration fails                                                      |
| CSCvh65192 | Deploying CLI controller template fails if 'Save Config to Flash after apply' is selected |

There are no other new features included in this update.

## **System Requirements**

For more information on server and web client requirements, see the <u>System Requirements</u> section of the *Cisco Prime Infrastructure 3.2 Quick Start Guide*.

### **Installation Guidelines**

The following sections explain how to install the patch.

## **Before You Begin Installing the Patch**

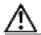

Caution: Once you install this patch, you cannot un-install or remove it. If this is VM based environment, then if possible, take a VM Snapshot before applying this patch. It is recommended that you always take a backup before attempting to install an update.

Because the patch is not removable, it is important to have a way to revert your system to the original version in case hardware or software problems cause the patch installation to fail.

To ensure you can do this, take a backup of your system before downloading and installing this UBF patch.

To revert back to Prime Infrastructure 3.3 installation (with PI 3.1.x, or PI 3.2.x backup), follow these steps:

- 1. Reinstall Prime Infrastructure 3.3 from an OVA or ISO distribution
- 2. If you have a prior PI 3.1.x, or PI 3.2.x backup
  - Install PI 3.3
  - Restore PI 3.1.x (or the PI 3.2.x) backup
- 3. Install this update only after you have completed step #2

If you are installing the patch as part of a High Availability (HA) implementation, you will want to ensure that the network links between the two servers provide maximum bandwidth and low latency throughout the patch install. For more information, see <a href="https://example.com/Troubleshooting-Patch Installs in HA Implementations">Troubleshooting Patch Installs in HA Implementations</a>.

**Note:** Some of the links refer to prior releases because the instructions included in those documents are still valid.

Installing the PI\_3\_3\_Update\_01-1.0.6.ubf patch

Make sure you have completed the recommended preparation steps given in <u>Before You Begin Installing the Patch</u>.

If your current Prime Infrastructure implementation has High Availability enabled, follow the steps in <u>Installing the Patch With High Availability</u> instead of the steps below.

If you are currently using Prime Infrastructure without enabling High Availability, follow the steps below to install the patch.

- Step 1 Download the patch file (PI\_3\_3\_Update\_01-1.0.6.ubf), and save the file locally.
- **Step 2** Log in to the Prime Infrastructure server using an ID with administrator privileges and choose **Administration > Software Update**.
- **Step 3** Click **Upload Update File** and browse to the location where you saved the patch file. Click **OK** to upload the file.
- **Step 4** When the upload is complete:
  - **a.** On the Software Upload page, confirm that the Name, Published Date and Description of the patch file are correct.
  - b. Select the patch file and click Install .
  - **c.** You will see a popup message indicating when the installation is complete. You should also see a listing for the patch in the "Updates" table, with a "Yes" opposite the patch under the "Installed" column, and a "Yes" under the "Pending Restart" column.
- **Step 6** As a final step of the install process, the server restart will be triggered automatically (you don't need to manually execute ncs stop followed by ncs start)
- Step 7 Verify that the patch is installed by logging into the server and choosing Administration
  Software Update . You should see a listing for the patch in the "Updates" table, with a "Yes" opposite the patch under the "Installed" column, and a "No" under the "Pending Restart" column.

Installing the PI 3 3 Update 01-1.0.6.ubf With High Availability

Make sure you have completed the recommended preparation steps given in Before You Begin

## Installing the Patch.

If you are not using the Prime Infrastructure High Availability (HA) feature, follow the steps in <a href="Installing the Patch">Installing the Patch</a> instead of the steps below

If your current Prime Infrastructure implementation has High Availability enabled, follow these steps for Patching Paired High Availability Servers. You must start the patch install with the primary server in "Primary Active" state and the secondary server in "Secondary Syncing" state.

Patching of the primary and secondary server takes approximately one hour. During that period, both servers will be down. If you have trouble at any point, see <u>Troubleshooting Patch Installs in HA Implementations</u>.